**סימנים שכדאי להכיר:** פתיחת תפריט משנה סגירת תפריט משנה אפשרויות נוספות לביצוע

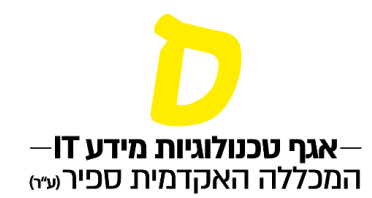

## **צפייה בציונים**

**.1 בתפריט, לבחור בעמוד "ציונים", לחיצה על החץ תפתח את האפשרויות השונות: לכניסה לעמוד צפייה בציונים:**

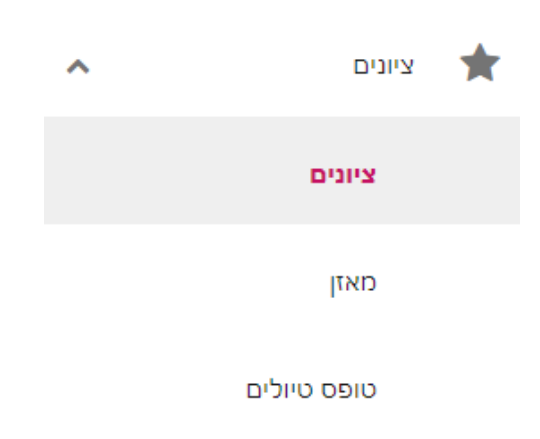

## **.2 בעמוד זה יופיע פירוט הציונים לכל השיעורים, וכן הציון הממוצע:**

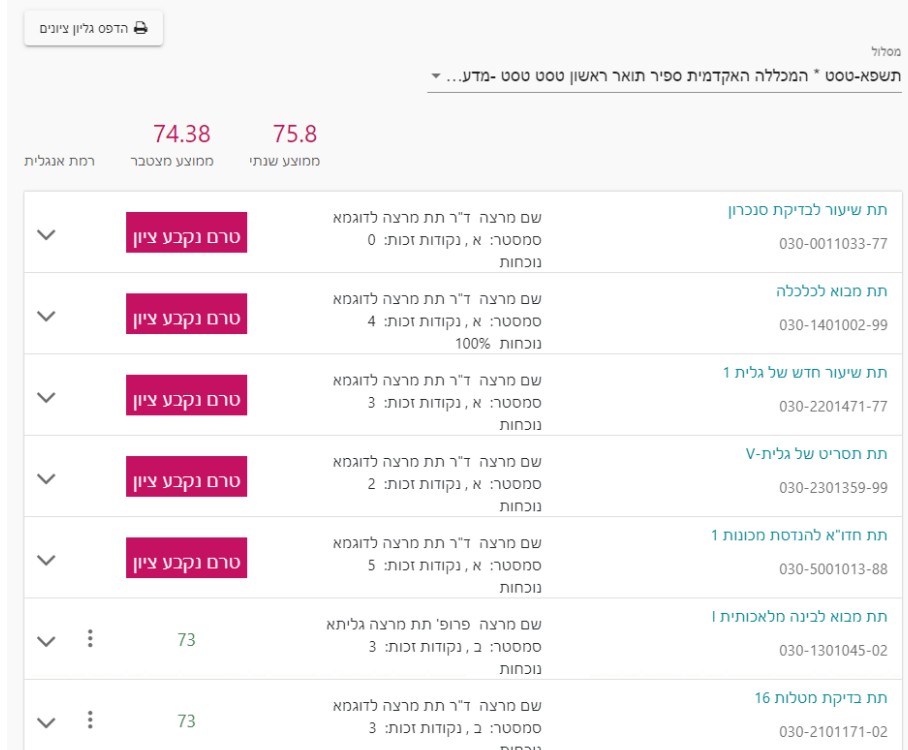

**סימנים שכדאי להכיר:** פתיחת תפריט משנה

סגירת תפריט משנה

אפשרויות נוספות לביצוע

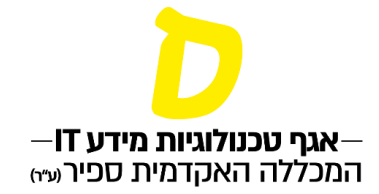

## **.3 לחיצה על החץ תציג את הציונים בכל המטלות של השיעור:**

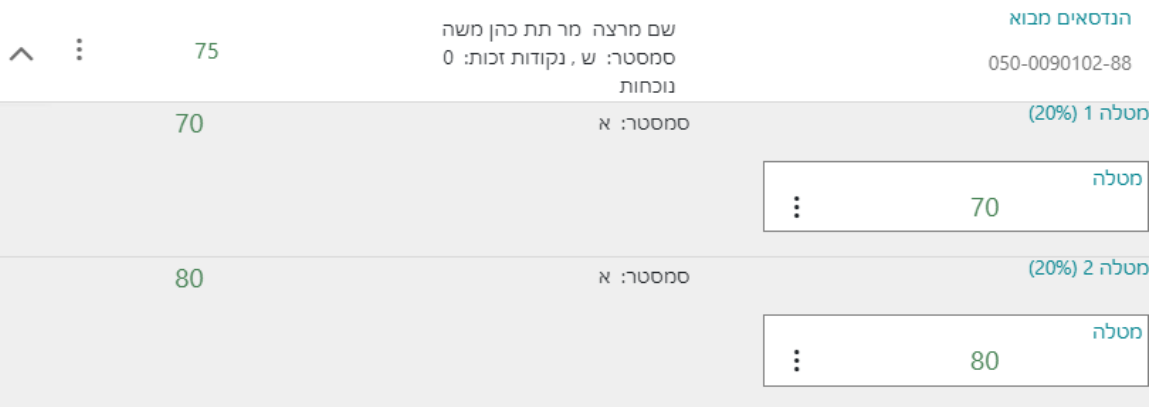